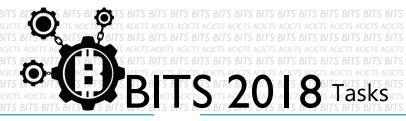

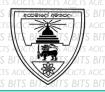

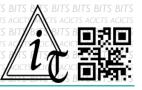

## CODE

[TASK ID - 0036C012]

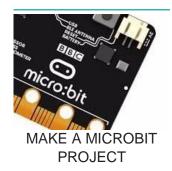

## **DESCRIPTION**

From this task you have to make a project using online Microbit [link for online Microbit - <a href="https://makecode.microbit.org/#">https://makecode.microbit.org/#</a>] You don't need any real circuit. You can make your own project with virtual microbit board and tools. Make a something special. More facilities gain more points. Finally, click on share and send us the link of sharing through an email to <a href="mailto:bits.acicts@gmail.com">bits.acicts@gmail.com</a> Surf on Google and use BITS-Help page for more help.

## **STEPS**

- Make an account on Slack if you haven't. (optional) [https://slack.com/]
- Create the project.
- Share your project as the description.

## **WORKING WITH US**

If you have any questions related to this. You can ask it on our Slack Group, on our portal [portal.acicts.io] or visiting ACICTS in the school time.

Join our Slack group using the below link or by scanning the QR code below.

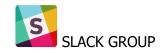

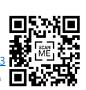